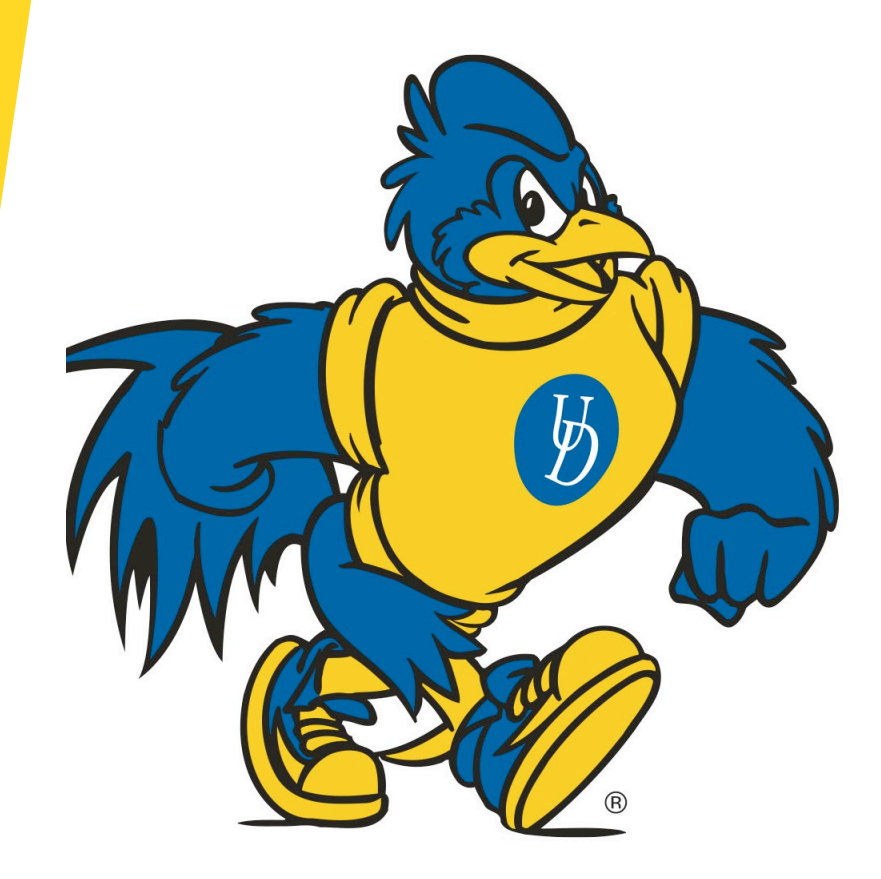

# FY23 Equipment Survey

## Table of Contents

- **[Importance of the Equipment Survey](#page-2-0)**
- **[Stewardship](#page-3-0)**
- [FY23 Equipment Survey Timeline](#page-4-0)
- [Steps to Complete the Equipment Survey](#page-5-0)
- **[Equipment Inventory Listing](#page-6-0)**
- [Reviewing Equipment Data](#page-7-0)
- [Updating Incorrect Data](#page-8-0)
- **[Known Errors: Records Highlighted in Orange](#page-9-0)**
- **[Equipment: Inactive or no Longer in UD Possession](#page-10-0)**
- **[Equipment Activity Webform](#page-11-0)**
- **[Contact](#page-14-0)**

#### <span id="page-2-0"></span>Importance of the Equipment Survey

#### Compliance with federal guidelines:

- Annual Survey is required under Code of Federal Regulation Title 2 § 200.313
- Agencies have right to audit UD's management of federally funded equipment, e.g. ONR audit August 2022
- Accurate record keeping:
	- $\triangleright$  Verifying equipment exists and is being used
	- Safeguarding of assets
- $\blacktriangleright$  Financial reporting implications:
	- **Functionalization of depreciation on financial statements, e.g. depreciation of a** microscope in a lab allocated to Sponsored Research based on room coding

#### <span id="page-3-0"></span>Stewardship

**Departments are the stewards of the equipment assigned to them** 

- $\blacktriangleright$  Webforms are required when there is a change to the asset
	- Active/Inactive
	- **Location Change**
	- ▶ Change of department
	- $\triangleright$  Selling or removing an asset
- All assets require an attached UD Tag
	- **Tags should be printed from Tagging Webform and affixed to the equipment**
	- **Contact Asset Management if it cannot be attached**

#### <span id="page-4-0"></span>FY23 Equipment Survey

Appropriate departmental contacts were confirmed by the Asset Management Team between March 22<sup>nd</sup> and April 7<sup>th</sup>

- $\blacktriangleright$  Surveys distribution April 10<sup>th</sup>
- Surveys need to be returned by May  $5<sup>th</sup>$ 
	- All updates will need to be recorded in Webforms by May 5, 2023

#### <span id="page-5-0"></span>Steps to Complete the Equipment Survey

1) Review the Equipment Inventory Listing (see slides 7-11).

2) Complete any necessary Equipment Activity Webforms (see slides 12-14).

3) Return the completed Equipment Inventory Listing to the Asset Management Team by email at [asset-mgmt-survey@udel.edu](mailto:asset-mgmt-survey@udel.edu) by 05/05/2023.

#### <span id="page-6-0"></span>Equipment Inventory Listing

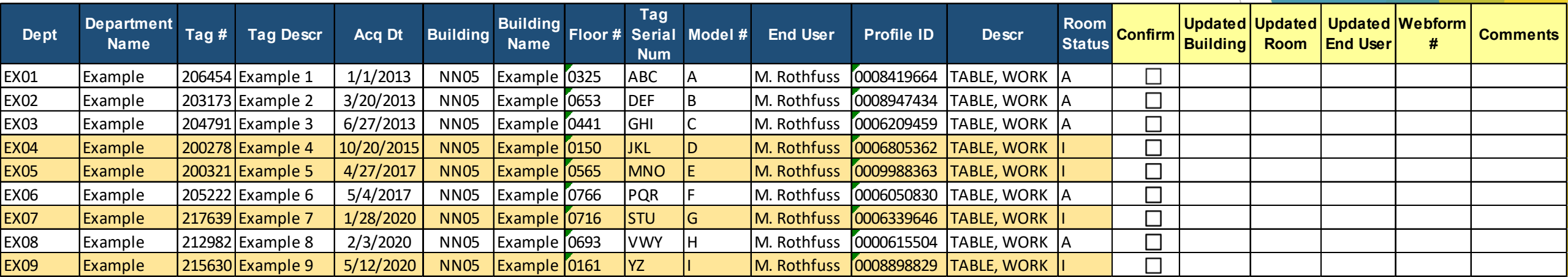

- Departments will receive an Excel spreadsheet listing of their equipment.
- Any line highlighted in orange indicates a Webform must be submitted to update the room location because it is currently located in an inactive room.
- Data provided represents system records as of 3/31/2023.

#### <span id="page-7-0"></span>Reviewing Equipment Data

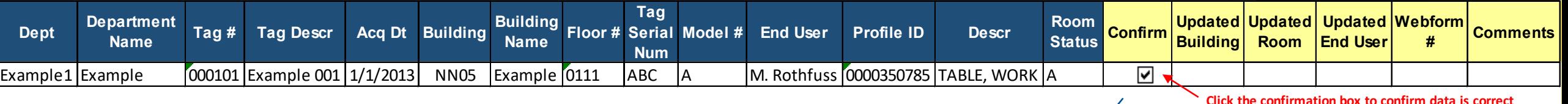

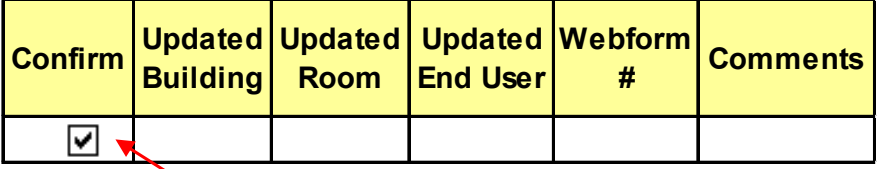

**Click the confirmation box to confirm data is correct** 

- Review each line of data in the Equipment Inventory Listing.
- For all lines that are correct, click the confirmation box in column O. Data should represent status at time of survey completion.

and the state of the state of

Any inaccurate data must be updated as described in the following slides.

#### <span id="page-8-0"></span>Updating Incorrect Data

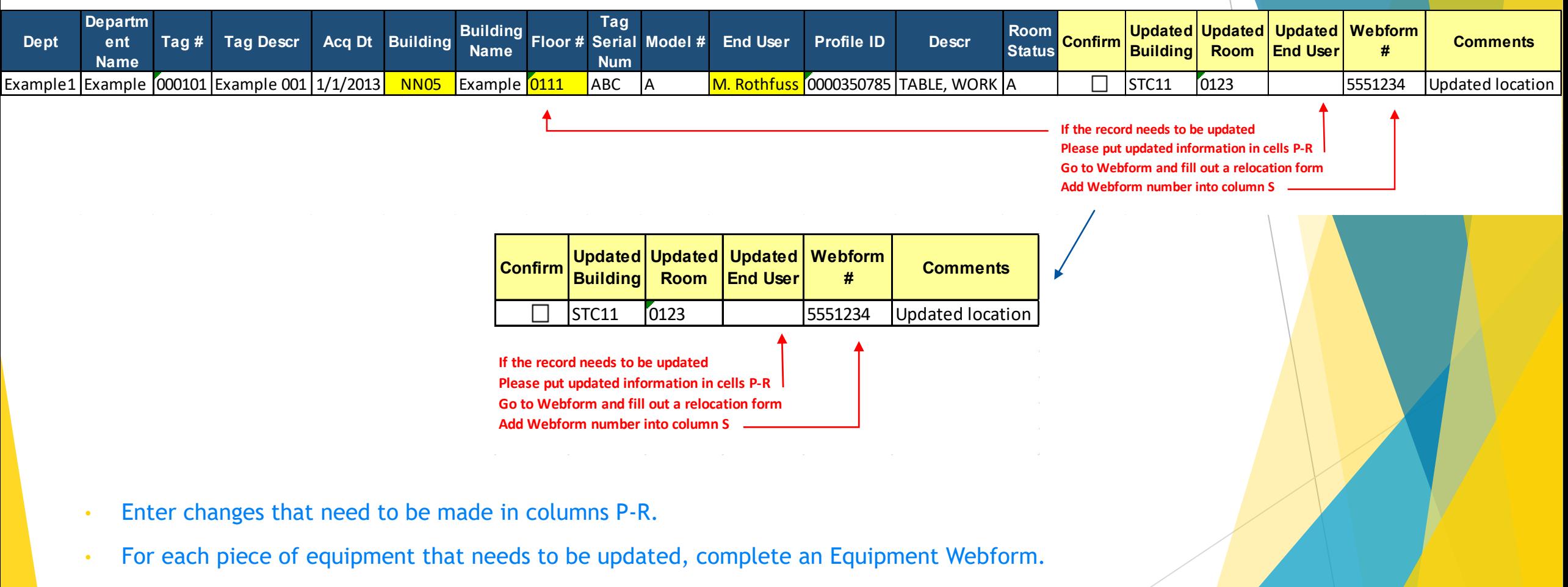

Fill in Webform # in column S.

### <span id="page-9-0"></span>Known Errors: Records Highlighted in Orange

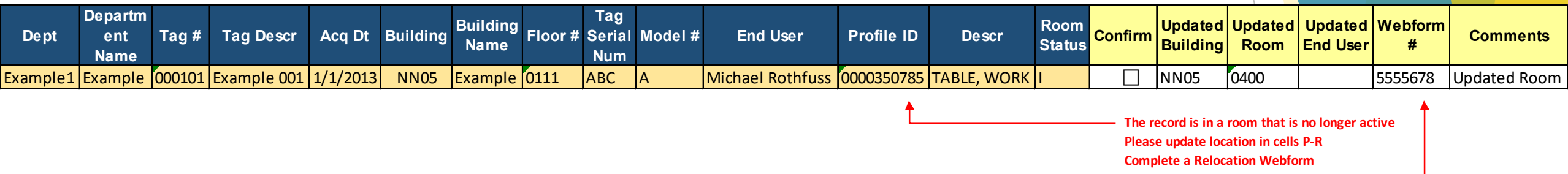

**Add Webform ID in Cell S**

- All records that are highlighted in orange indicate inaccurate data.
- These must be updated via webform.
- Note the webform  $#$  as indicated above.

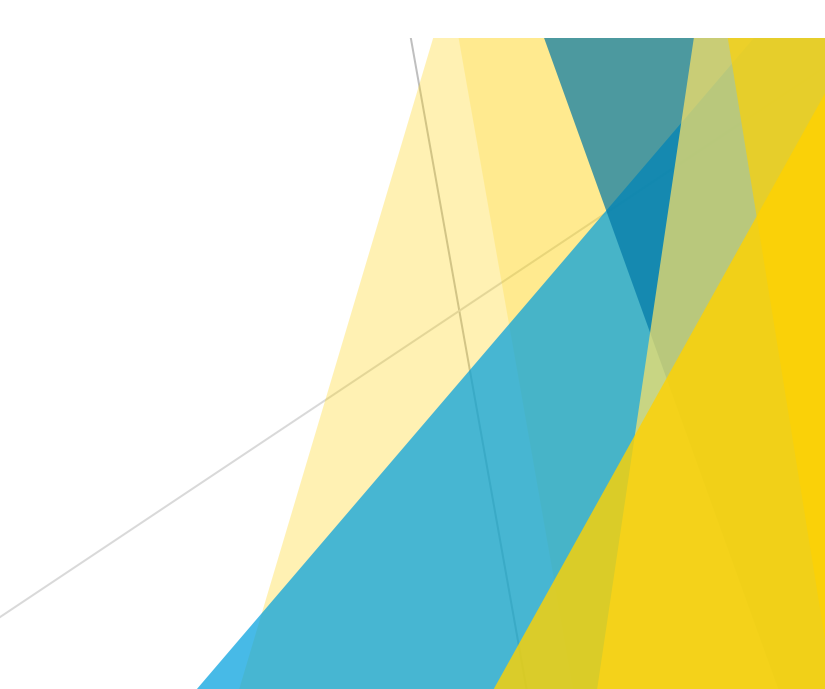

#### <span id="page-10-0"></span>Equipment: Inactive or No Longer in UD Possession

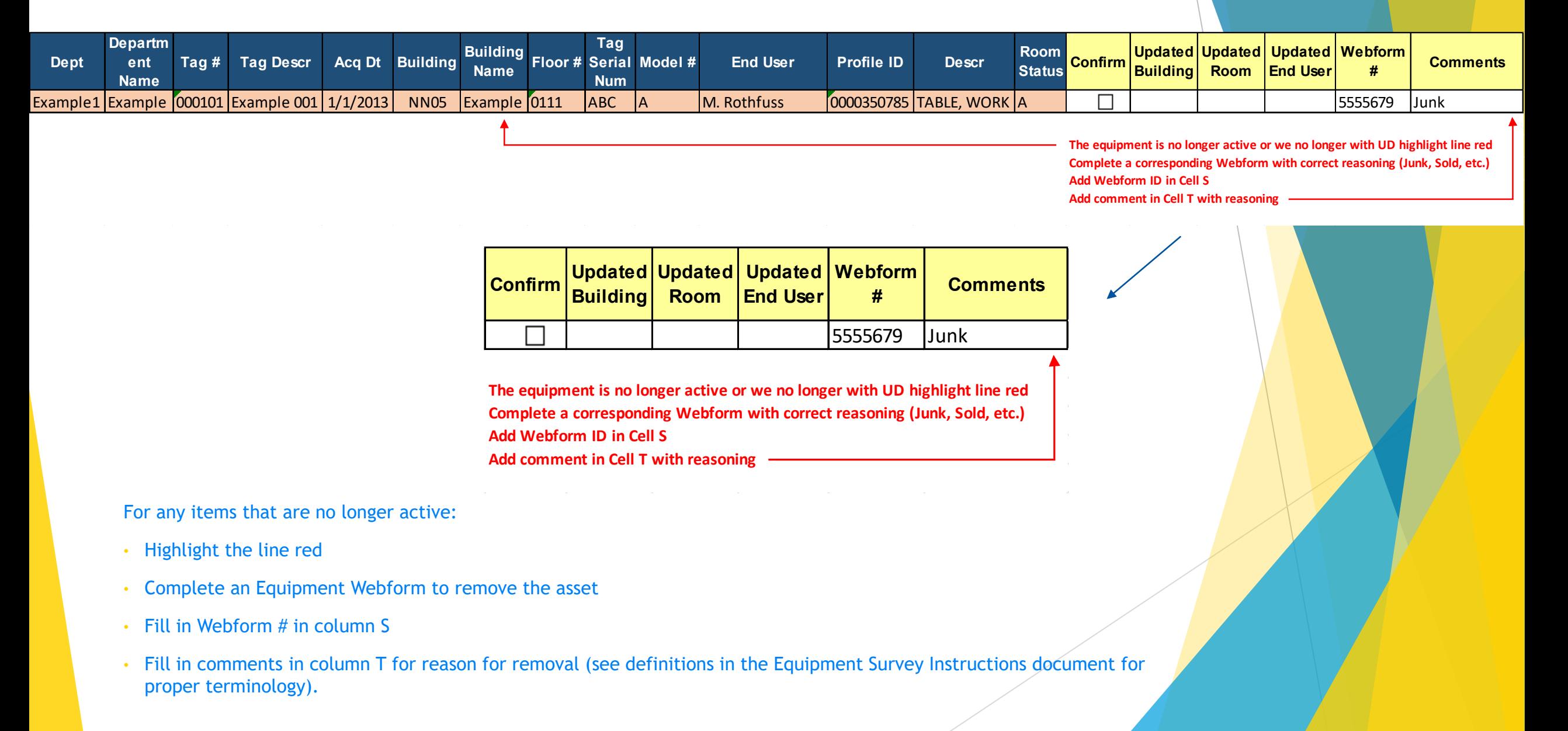

#### <span id="page-11-0"></span>Equipment Activity Webform

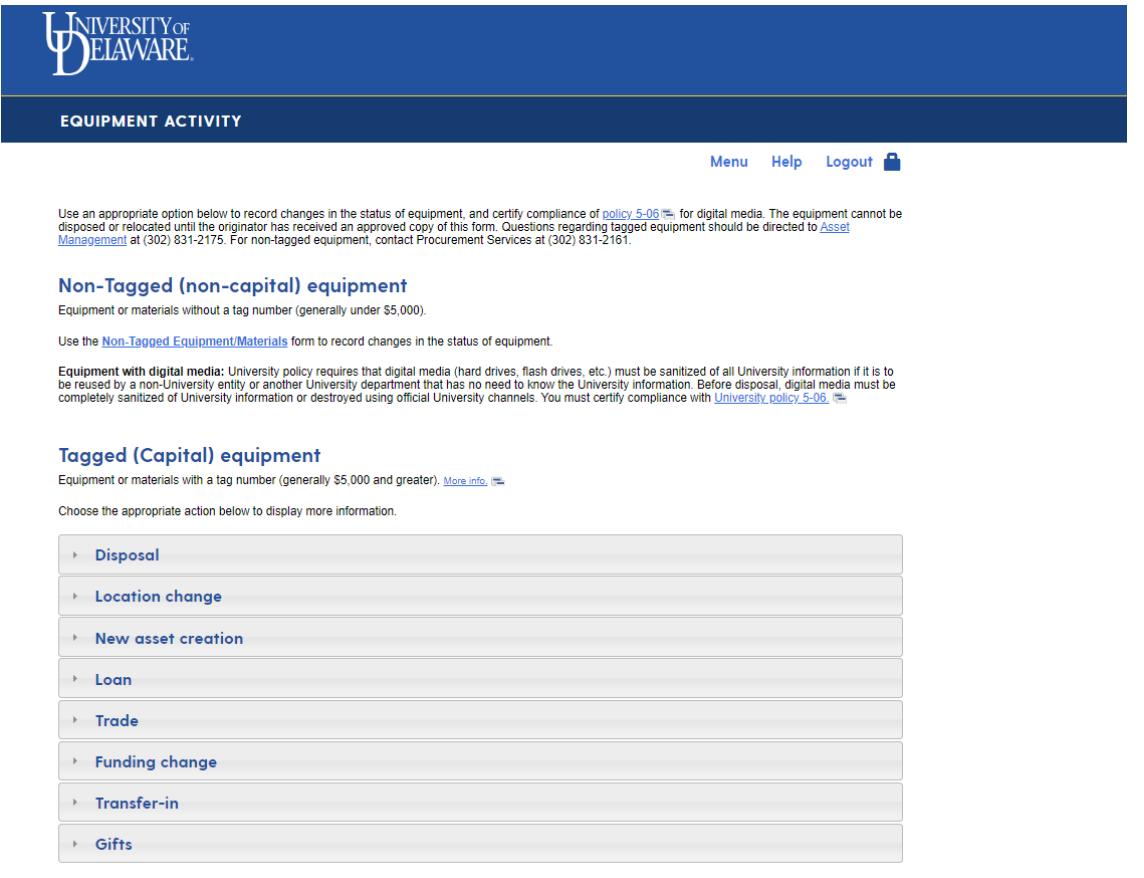

- Access Equipment Webforms at [udapps.nss.udel.edu/webforms/embtform?wf\\_id=355&wf\\_ty=blank](https://udapps.nss.udel.edu/webforms/embtform?wf_id=355&wf_ty=blank)
- Click on the drop-down that best correlates with the record change

#### Equipment Activity Webform Continued

#### **Tagged (Capital) equipment**

Equipment or materials with a tag number (generally \$5,000 and greater). More info. (=

Choose the appropriate action below to display more information.

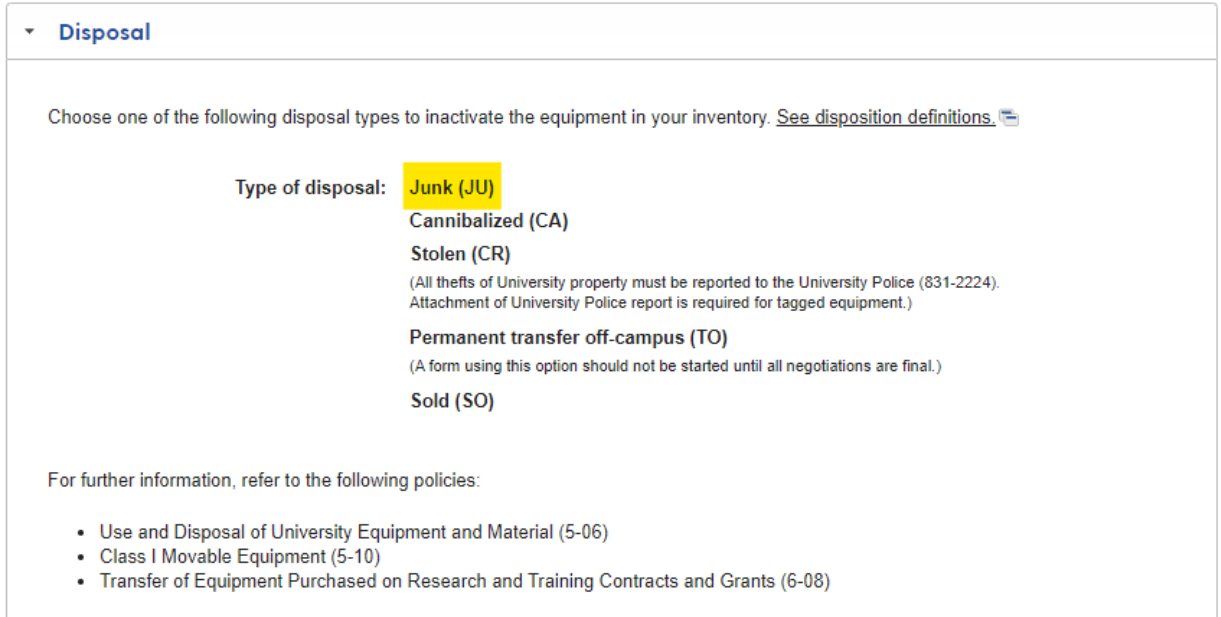

Disposal of equipment with digital media: Before disposal, University information must be completely removed from equipment with digital media in accordance with policy 5-06 [...]. You must certify that any digital media has been completely sanitized of University information or destroyed using official University channels.

• Click on type of Equipment Webform to complete

#### Equipment Activity Webform Continued

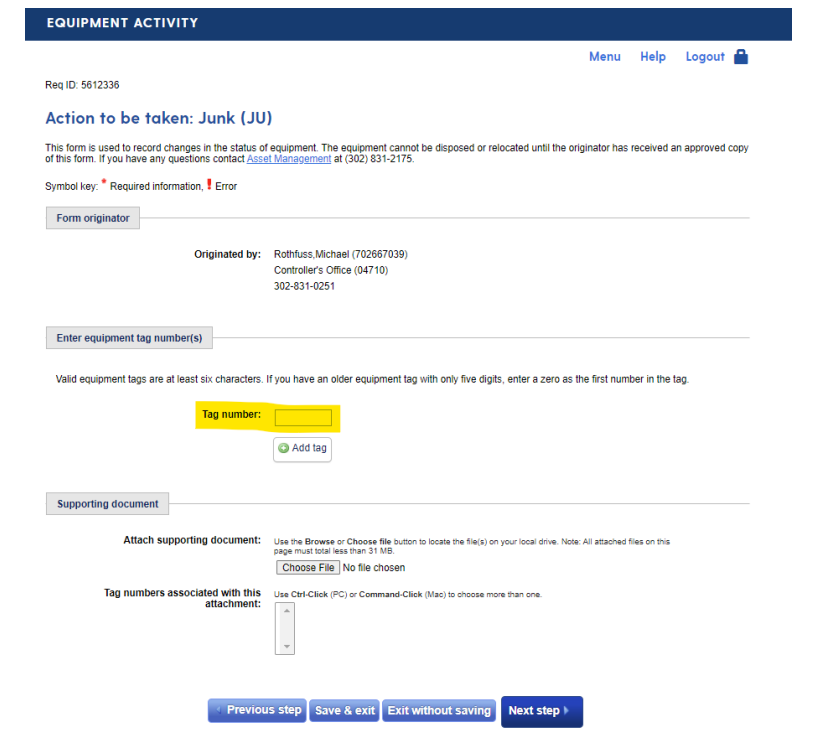

- Complete form
	- Multiple tags can be used on a single form
- Do not dispose of or relocate assets until the form has been approved
- Contact Asset Management for any questions

<span id="page-14-0"></span>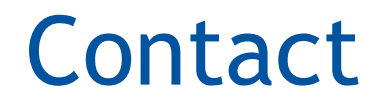

Contact Asset Management at asset-mgt@udel.edu with any questions.

Thank you for your participation in this important process!